# Getting Started Guide

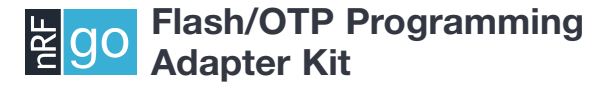

nRF6701 nRF6703 nRF6702

nRF6704

**NORDIC** 

## 1. Register at www.nordicsemi.com and download all kit software and documentation

- 1. Go to www.nordicsemi.com.
- 2. Log in to your **MyPage** account (or create an account first if you don't already have one).
- 3. Select My Products from the left menu.
- 4. From the Add Product list, select nRF24LE1 Programming Kit.
- 5. Click Add.
- 6. Click the Downloads link in the Overview, My Products table. Available documentation and software are listed on the **Downloads** tab.
- 7. Below **Software** click **nRFgo Studio** and run the install file.
- 8. The software will be available from your Windows Start menu.

## 2. Plug in the Flash/OTP Programming Adapter Module

Plug the Flash/OTP programming adapter module into the Extension Board slots **EXT A and EXT B on an nRFgo Starter** Kit Motherboard (sold separately).

Note: No nRFgo module can be plugged into the nRFgo Starter Kit Motherboard's nRF Module slots MOD A and MOD B.

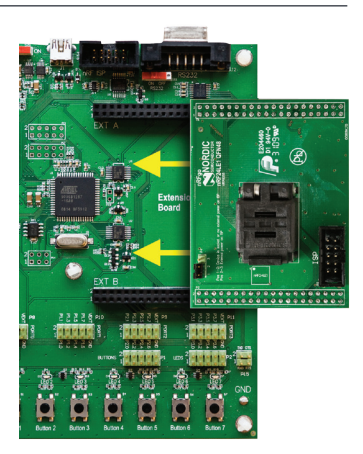

## 3. Connect the nRFgo Starter Kit Motherboard to a PC

Connect the nRFgo Starter Kit Motherboard to an available USB port on your PC using a USB cable.

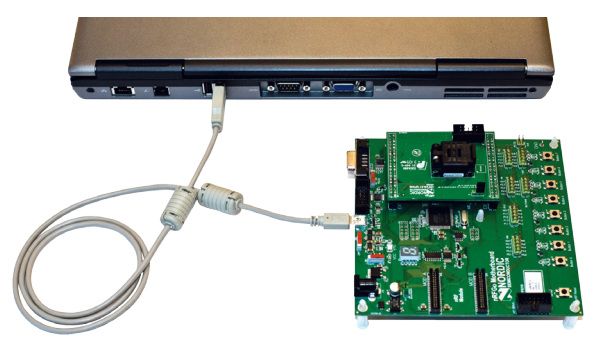

## 4. Power On

- 1. Turn the S8 switch on the nRFgo Starter Kit Motherboard to VBUS.
- 2. Turn the S9 switch on the nRFgo Starter Kit Motherboard to **On**. The **VTG** and **VCC** LEDs will light up green.

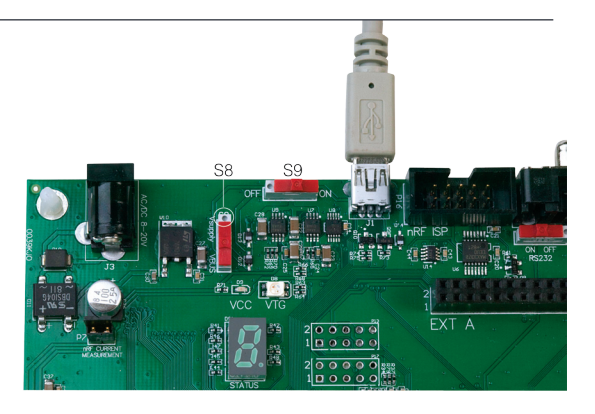

#### 5. Start nRFgo Studio

- 1. From the Windows Start menu on your computer go to All Programs – Nordic Semiconductor – nRFgo Studio and open nRFgo Studio.exe.
- 2. The connected nRFgo Flash/OTP programming adapter module is found at Board 0 -> <Extension – nRF24Lxx QFNxx OTP/Flash> in the nRFgo Studio Device Manager. Make sure the checkbox "Device is OTP" is selected if an OTP device is being programmed.

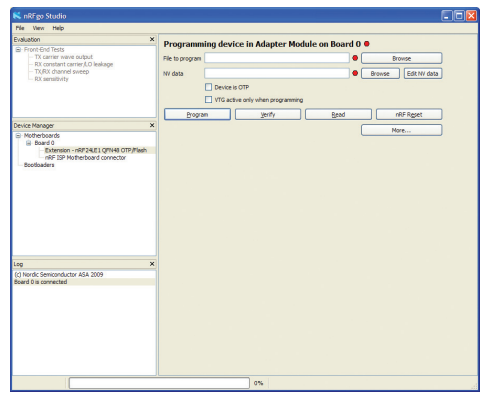

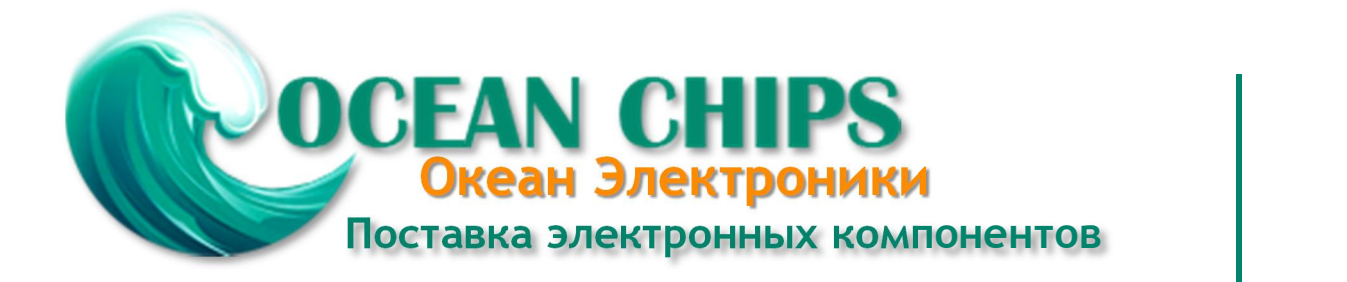

Компания «Океан Электроники» предлагает заключение долгосрочных отношений при поставках импортных электронных компонентов на взаимовыгодных условиях!

Наши преимущества:

- Поставка оригинальных импортных электронных компонентов напрямую с производств Америки, Европы и Азии, а так же с крупнейших складов мира;

- Широкая линейка поставок активных и пассивных импортных электронных компонентов (более 30 млн. наименований);

- Поставка сложных, дефицитных, либо снятых с производства позиций;
- Оперативные сроки поставки под заказ (от 5 рабочих дней);
- Экспресс доставка в любую точку России;
- Помощь Конструкторского Отдела и консультации квалифицированных инженеров;
- Техническая поддержка проекта, помощь в подборе аналогов, поставка прототипов;
- Поставка электронных компонентов под контролем ВП;

- Система менеджмента качества сертифицирована по Международному стандарту ISO 9001;

- При необходимости вся продукция военного и аэрокосмического назначения проходит испытания и сертификацию в лаборатории (по согласованию с заказчиком);

- Поставка специализированных компонентов военного и аэрокосмического уровня качества (Xilinx, Altera, Analog Devices, Intersil, Interpoint, Microsemi, Actel, Aeroflex, Peregrine, VPT, Syfer, Eurofarad, Texas Instruments, MS Kennedy, Miteq, Cobham, E2V, MA-COM, Hittite, Mini-Circuits, General Dynamics и др.);

Компания «Океан Электроники» является официальным дистрибьютором и эксклюзивным представителем в России одного из крупнейших производителей разъемов военного и аэрокосмического назначения **«JONHON»**, а так же официальным дистрибьютором и эксклюзивным представителем в России производителя высокотехнологичных и надежных решений для передачи СВЧ сигналов **«FORSTAR»**.

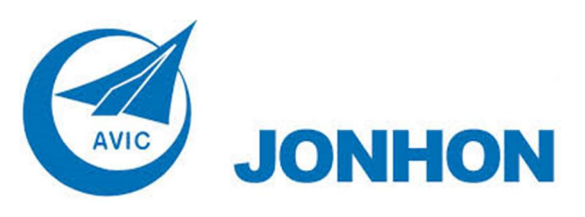

«**JONHON**» (основан в 1970 г.)

Разъемы специального, военного и аэрокосмического назначения:

(Применяются в военной, авиационной, аэрокосмической, морской, железнодорожной, горно- и нефтедобывающей отраслях промышленности)

**«FORSTAR»** (основан в 1998 г.)

ВЧ соединители, коаксиальные кабели, кабельные сборки и микроволновые компоненты:

(Применяются в телекоммуникациях гражданского и специального назначения, в средствах связи, РЛС, а так же военной, авиационной и аэрокосмической отраслях промышленности).

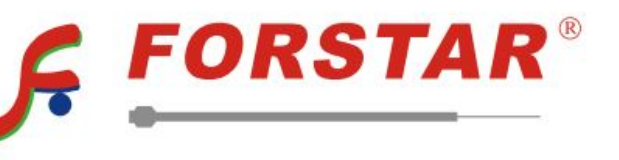

Телефон: 8 (812) 309-75-97 (многоканальный) Факс: 8 (812) 320-03-32 Электронная почта: ocean@oceanchips.ru Web: http://oceanchips.ru/ Адрес: 198099, г. Санкт-Петербург, ул. Калинина, д. 2, корп. 4, лит. А